# epati

# Antikor v2 ile Cisco Router arasında Site to Site VPN Yapılandırması

Ürün: Antikor v2 - Yeni Nesil Güvenlik Duvarı

Yapılandırma Örnekleri

www.epati.com.tr

# epati

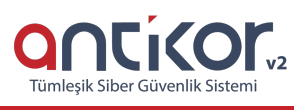

## **Antikor v2 ile Cisco Router arasında Site to Site VPN Yapılandırması**

#### **Kısa Anlatım**

**Site to Site VPN**, uzak lokasyonlar ile bağlantı kurulmasını sağlar. Aynı zamanda internet üzerinde güvenli iletişim sağlayacaktır. Merkez (Antikor) ve Şube (Cisco Router) olarak iki farklı bölgedeki lokasyonların nasıl bağlanabileceği aşağıda anlatılmaktadır.

#### **Network Şeması**

### **Konfigürasyon**

İlk olarak Antikor tarafında Site to Site VPN Ayarları yapılır.

**VPN Yönetimi** sekmesi altında bulunan **Site to Site VPN Ayarları**na tıklanır.

Daha sonra **Ekle**'ye tıklanır.

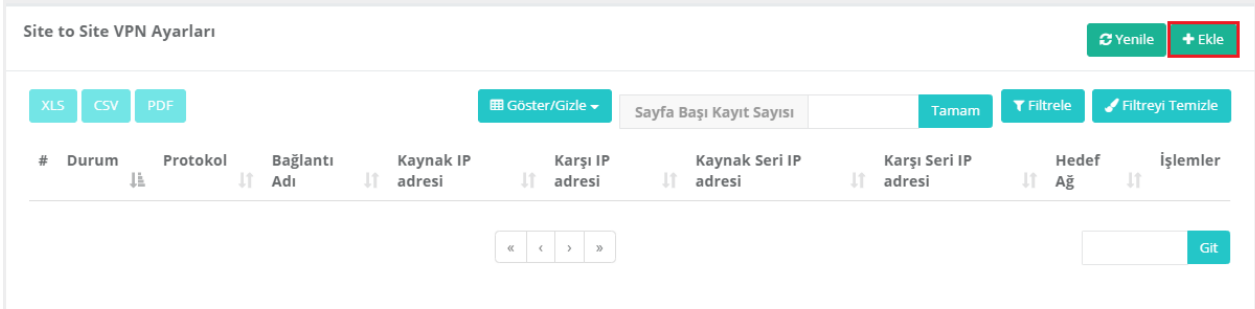

**Ekle**'ye tıklandıktan sonra karşımıza gelen Site to Site yapılandırma ekranında ayarlarımız böyle olacaktır.

**Kaynak IP Adresi:** İnternetin çıkış IP (WAN) adresidir.

**Karşı IP Adresi:** VPN Bağlantısı yapılacak lokasyonun çıkış IP (WAN) adresidir.

**Kaynak Seri IP Adresi:** Kaynak Tünel IP'si.

**Karşı Seri IP Adresi:** Karşı Tünel IP'si.

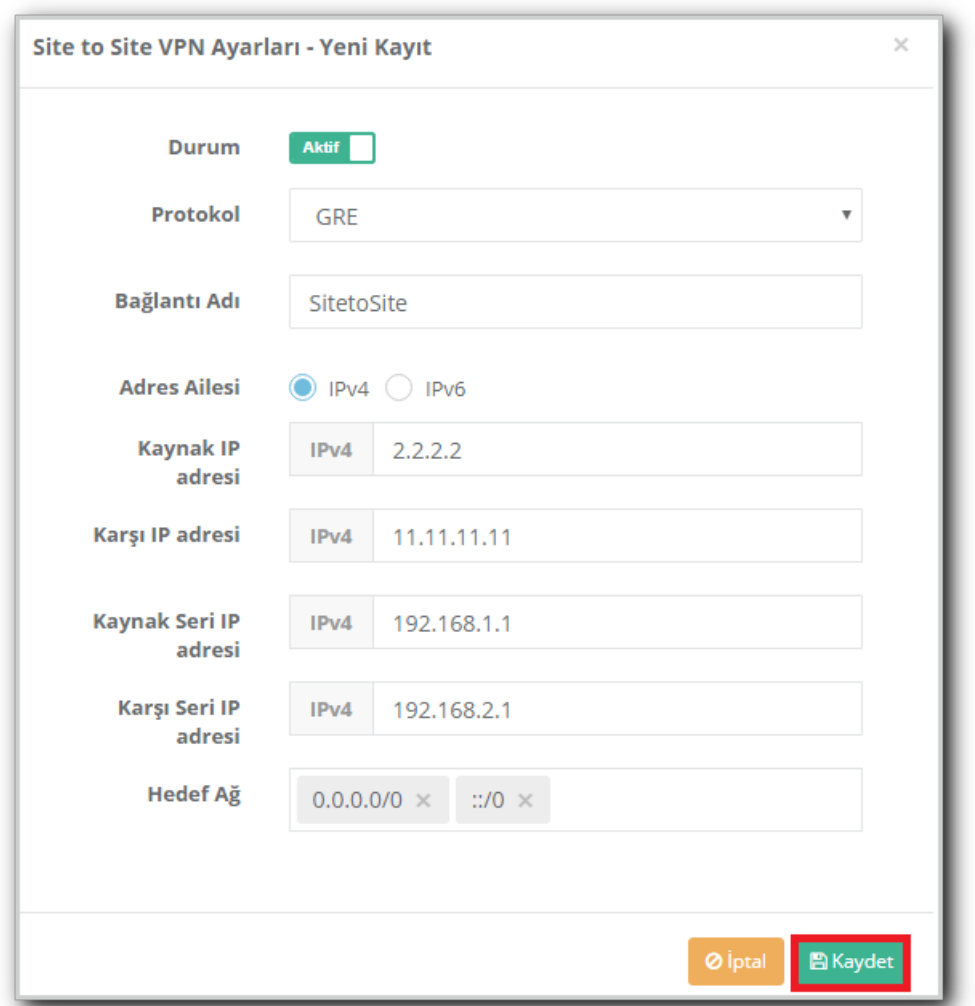

Antikor taraflı yapılandırma için son adım olarak **Kaydet**'e tıklanır.

**Cisco** taraflı yapılandırmada ise;

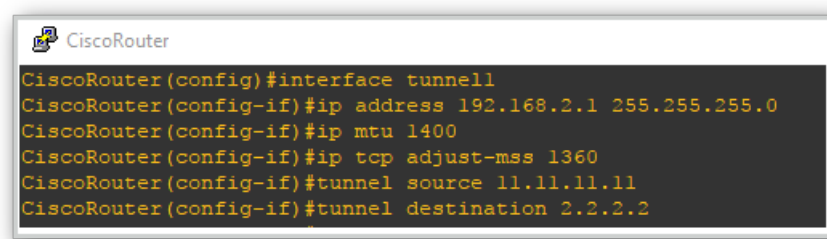

ePati Siber Güvenlik Teknolojileri A.Ş. Mersin Üniversitesi Çiftlikköy Kampüsü Teknopark İdari Binası Kat: 4 No: 411 Posta Kodu: 33343 Yenişehir / MERSİN

www.epati.com.tr Mbilgi@epati.com.tr  $\bigstar$  +90 324 361 02 33  $\frac{1}{2}$ +90 324 361 02 39

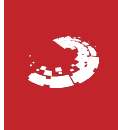